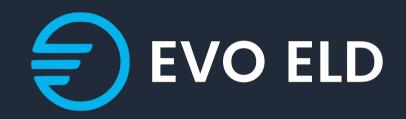

## **USER'S MANUAL FOR ELD**

info@evoeld.com

3864 Center rd Unit-A12 Brunswick OH 44212

## Application guide

| EVO ELD                         |  |
|---------------------------------|--|
| Email                           |  |
| Passward 💿<br>Fargot passward ? |  |
| Sign in                         |  |
|                                 |  |
|                                 |  |

Log into application using your User Name and Password (picture 4). If you do not have EVO ELD account, please contact your fleet manage.

2

## **Application guide**

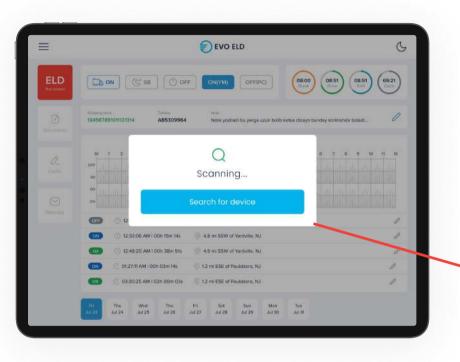

**1**. Your cellular device will automatically scan ELD

#### 2. Driver should choose ELD

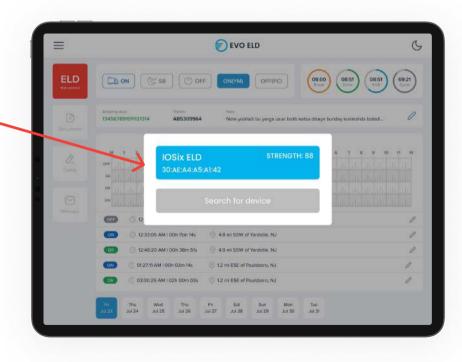

#### **Application guide**

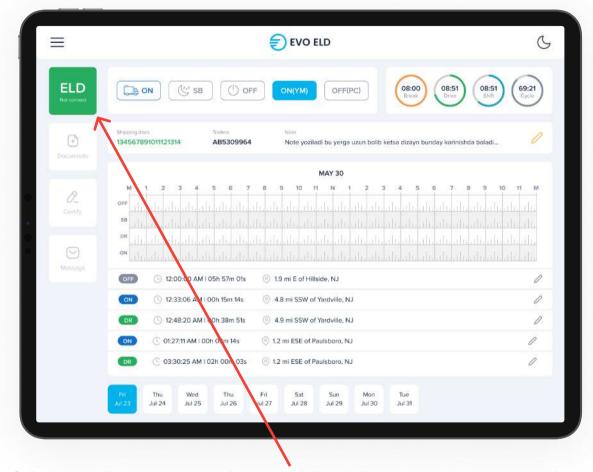

If the ELD is connected to vehicle driver can see green icon on top right side of dashboard.

#### Using EVO ELD on the road

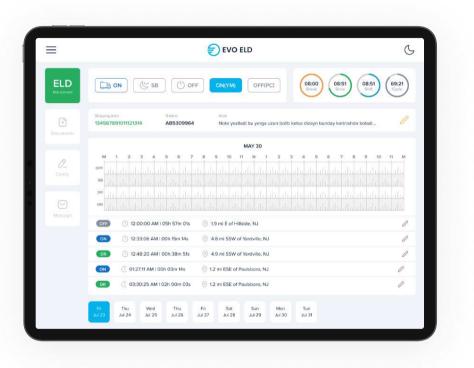

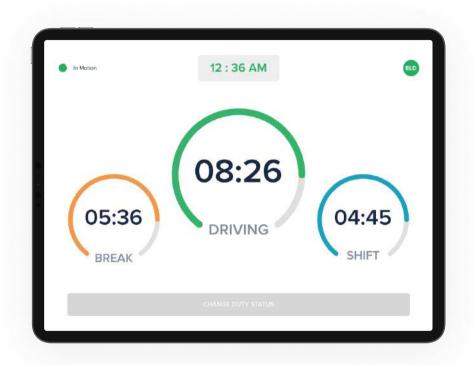

Once you have connected your mobile device to EVO ELD ELD, your driving time automatically recorded. When your vehicle begins moving, your duty status will automatically be set to "**Driving**". At 5 mph (or more) the vehicle is considered to "**Drive**" and "**On Duty**"

#### Using EVO ELD on the road

| Ξ                  | nero eld                                                                                                    | G                    |
|--------------------|----------------------------------------------------------------------------------------------------|----------------------|
| ELD<br>Net connect |                                                                                                    | 8:51 (69:21<br>Cycle |
| Documents          | Shaping discs<br>134567891011121314 AB5309964 Note yoziładi bu yerga uzun bolib ketsa dizayn bunday korinishda bok | adi 🧷                |
|                    | MAY 30                                                                                                    |                      |
| Certily<br>Message | M 1 2 3 4 6 6 7 8 9 10 1 1 N 1 2 3 4 6 7 8 9 10 10 11 N 1 2 3 4 5 6 7 8 9 10 10 10 10 10 10 10 10 10 10 10 10 10   |                      |
|                    | OFF () 12:00:00 AM   05h 57m 01s () 1.9 mi E of Hillside, NJ                                                       | 0                    |
|                    | 12:33:06 AM   00h 15m 14s.                                                                                         | 0                    |
|                    | DR 0 12:48:20 AM I 00h 38m 51s 4.9 ml SSW of Yardville, NJ                                                         | 0                    |
|                    | ON C 01:27:11 AM   00h 03m 14s O 12 mi ESE of Paulsboro, NJ                                                        | 0                    |
|                    | 012 03:30:25 AM I 02h 00m 03s 💿 1.2 hi ESE of Paulisboro, NJ                                                       | P                    |
|                    | P1 Thu. Wed Thu Fi Ar Sun Mon Tue<br>Jul 27 Jul 24 Jul 25 Jul 26 Jul 27 Jul 78 Jul 29 Jul 30 Jul 31                |                      |

 From the statuses in the main window, select "Off Duty", "Sleeper", "On Duty" depending on your situation.

|                             | Aug 13 -                   | Friday       |        |
|-----------------------------|----------------------------|--------------|--------|
| < Previous                  | Logs                       | Form         | Next > |
|                             | Main                       | info         |        |
| ocuments                    |                            | Trafers      |        |
| 06:35:35 AM                 |                            | 06:35:35 AM  |        |
| ram                         |                            | To           |        |
| 06:35:35 AM                 |                            | 06:35:35 AM  |        |
| ote.                        |                            |              |        |
| lote yoziladi bu yerga mabo | odo uzun bolib ketsa gap b | unday boladi |        |
|                             | Cer                        | tify         |        |
|                             |                            |              |        |
|                             |                            |              |        |
|                             |                            |              |        |
|                             |                            |              |        |
|                             |                            |              |        |

2. Fill out location field and put remarks, such as "Pre-trip inspection" or "Coffee break" (if the location field is left empty, it will be automatically set)

#### **Officer Inspection**

It's easy to provide on officer with your driving information

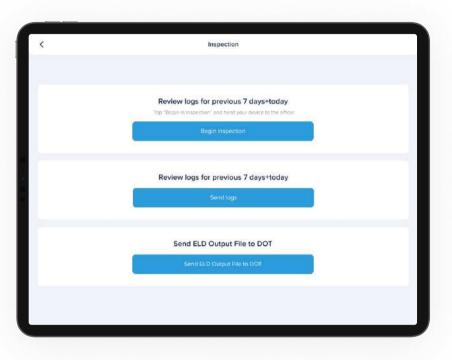

Tap "Menu" bar icon on the top left corner and select **"INSPECTIONS**"

| AUG 26 THURSDAY.<br>2.<br>2.<br>2.<br>31232 | AUG 25 WEDNESDAY                            | AUG 24 TUESDAY                               | AUG 23 M(                                                       |                                                                | AUG 22 SUNDAY                                                                  | AU                                                                               |
|---------------------------------------------|---------------------------------------------|----------------------------------------------|-----------------------------------------------------------------|----------------------------------------------------------------|--------------------------------------------------------------------------------|----------------------------------------------------------------------------------|
| sefadi                                      | Driver                                      | 's daily log                                 | ST                                                              |                                                                |                                                                                |                                                                                  |
| sefadi                                      |                                             |                                              | ST                                                              |                                                                |                                                                                |                                                                                  |
| sefadi                                      |                                             |                                              | ST                                                              | 100000000000                                                   |                                                                                |                                                                                  |
|                                             |                                             |                                              |                                                                 | Alabama                                                        |                                                                                |                                                                                  |
| 131232                                      |                                             |                                              | 1.1.1                                                           |                                                                |                                                                                |                                                                                  |
|                                             |                                             |                                              | Time Zone                                                       | EDT                                                            |                                                                                |                                                                                  |
|                                             |                                             |                                              | Time Zone Off                                                   | set UTC-4                                                      |                                                                                |                                                                                  |
|                                             |                                             |                                              | geographic states                                               |                                                                |                                                                                |                                                                                  |
|                                             |                                             |                                              | Vehicles (VIN)                                                  | 101                                                            |                                                                                |                                                                                  |
|                                             |                                             |                                              | 100000000000000000000000000000000000000                         |                                                                |                                                                                |                                                                                  |
|                                             |                                             |                                              | Trailers                                                        | 257712                                                         |                                                                                |                                                                                  |
|                                             |                                             |                                              | Distance                                                        | 0 mi                                                           |                                                                                |                                                                                  |
|                                             |                                             |                                              | To Address                                                      |                                                                |                                                                                |                                                                                  |
|                                             |                                             |                                              |                                                                 |                                                                |                                                                                |                                                                                  |
|                                             |                                             |                                              |                                                                 |                                                                |                                                                                |                                                                                  |
| mi WNW of Touseart Tast                     |                                             |                                              |                                                                 |                                                                |                                                                                |                                                                                  |
|                                             |                                             |                                              |                                                                 |                                                                |                                                                                |                                                                                  |
|                                             |                                             |                                              |                                                                 |                                                                |                                                                                |                                                                                  |
| 10.0000-00                                  | 24                                          | -7                                           |                                                                 | 000                                                            |                                                                                |                                                                                  |
| Vehicle                                     |                                             |                                              |                                                                 | End                                                            |                                                                                |                                                                                  |
|                                             |                                             | 807                                          | econte                                                          |                                                                |                                                                                |                                                                                  |
|                                             | ors N<br>ni WNW of Townesit, Tast<br>ords 0 | ті WNW of Тошкент, Tashkent Region<br>ords 0 | nrs NO ni WNW of Tournesr, Tashkent Region noda 0 Vehicle Start | To Address NO ors NO mi WNW of Touxesr, Tashkent Region ords 0 | To Address N0 ors N0 ri WNW of Tousser, Tashent Regim ords 0 Vehicle Start End | To Address N0 ors N0 Ti WNW of Touseert, Tashent Region ords 0 Vehicle Start End |

Tap "Begin inspection" and show your electronic logbook 8- day summary to the officer

# Transfer ELD records to authorized safety officer inspection

| EVO ELD                                                                                                    | LOGBOOK                                                                                                    |                                      | 0                     |
|----------------------------------------------------------------------------------------------------|----------------------------------------------------------------------------------------------------|--------------------------------------|-----------------------|
| Nuhammadrajab Uktarnov<br>I: 123456<br>methidlikasundérgmall.com<br>mether 5410045<br>sued state: Cokerede |                                                                                                    |                                      | 8:51 (69:21)<br>Cycle |
| Inspection                                                                                                 | 109964 Note yoziladi bu yerga mabod                                                                             | lo uzun bolib ketsa gap bunday bolad |                       |
| 🔁 Insert status                                                                                            | MAY 30                                                                                                    |                                      |                       |
| Switch to co-driver                                                                                        |                                                                                                    |                                      | ليتبايتياني           |
| Sonnect eld                                                                                                | الاعتالا والاعتراف والمتعالية والمتعالية والم                                                                   |                                      |                       |
| Send feedback                                                                                              | ale de la de la des de la de la de la de la de la de la de la de la de la de la de la de la de la de la de la d |                                      |                       |
|                                                                                                    | n 01s 💿 1.9 mi E of Hillside, NJ                                                                                |                                      | 0                     |
|                                                                                                    | 145 🛞 4.8 mi SSW of Yardville, NJ                                                                               |                                      | 0                     |
|                                                                                                    | n 51s 💿 4.9 ml SSW of Yardville, NJ                                                                             |                                      | I                     |
|                                                                                                    | 14s 💮 1.2 mi ESE of Paulsboro, NJ                                                                               |                                      | 0                     |
| G+ Log out                                                                                                 |                                                                                                    |                                      |                       |

**1.** Tap "Menu" bar icon on the top left corner and select "INSPECTIONS"

| < | Inspection                                                                                                    |  |
|---|----------------------------------------------------------------------------------------------------|--|
|   | Review logs for previous 7 days+today.<br>Tap "Begin in Inspection" and hand your device to the officer<br>Begin Inspection |  |
|   | Review logs for previous 7 days+today<br>Send logs                                                                          |  |
|   | Send ELD Output File to DOT                                                                                                 |  |
|   |                                                                                                    |  |

**2.** Tap "Send electronic logbook to DOT" and show your electronic logbook 8-day summary to the officer

# Transfer ELD records to authorized safety officer inspection

| < | Inspection                                                                                             |  |
|---|----------------------------------------------------------------------------------------------------|--|
|   |                                                                                                    |  |
|   | Review logs for previous 7 days+today<br>Tap 'Begin in trapection' and hand your device to the officer |  |
|   | Begin inspection                                                                                       |  |
|   | Review logs for previous 7 days+today                                                                  |  |
|   | Send logs                                                                                              |  |
|   | Send ELD Output File to DOT                                                                            |  |
|   | Send ELD Output File to DOT                                                                            |  |
|   |                                                                                                    |  |
|   |                                                                                                    |  |

**3.** In the popup menu, select

"Send electronic logbook to DOT"

|              |         |        |                 | Send   | ELD Outp      | ut File To L | 01     |                 |        |             |                  |
|--------------|---------|--------|-----------------|--------|---------------|--------------|--------|-----------------|--------|-------------|------------------|
| Output file  | r comme | it     |                 |        |               |              |        |                 |        |             |                  |
|              |         |        |                 |        | Sen           | đ            |        |                 |        |             |                  |
|              |         |        |                 |        |               |              |        |                 |        |             | -                |
|              |         |        |                 |        |               |              |        |                 |        |             |                  |
|              |         |        |                 |        |               |              |        |                 |        |             |                  |
|              |         |        |                 |        |               |              |        |                 |        |             |                  |
| 5 C Ø        |         |        | "The"           |        | The           | ∋y           |        | There           |        | в           | v @ ¢            |
| ට ් ච<br>tab | 1<br>Q  | 2<br>W | "The"<br>3<br>e | 4<br>r | The<br>5<br>t | ey<br>6<br>y | 7<br>U | There<br>8<br>i | 0<br>0 | B<br>D<br>D | vu ত ø<br>delete |
|              |         |        | 3               |        | - 5           | 6            |        |                 | 0      |             |                  |
| tab          | q       | W      | e<br>e          | r      | t t           | 6<br>y       |        | i<br>i          | 0      |             | delete           |

**4.** In the newly opened window, write your comment and click the submit button

## **ELD malfunctions**

#### 395.22 Motor carrier Responsibilities

A motor carrier must ensure that its drivers possess onboard a commercial motor vehicle and ELD information packet containing the following items: An instruction sheet for the driver describing ELD malfunction reporting requirements and recordkeeping procedures during ELD malfunctions.

#### The following instructions are in accordance with the guidelines set forth in 395-34

EVO ELD will monitor and report malfunction data base on section 4.6 ELD's Self-Monitoring of Required Functions table 4:

- **P** "Power compliance" malfunction,
- **E** "Engine synchronization compliance" malfunction,
- T "Timing compliance" malfunction,
- L "Positioning compliance" malfunction,
- **R** "Data recording compliance" malfunction,
- **S** "Data transfer compliance" malfunction,
- **O** "Other" ELD detected malfunction.